# **OptiPlex 7000 Micro**

Configurazione e specifiche

**Modello normativo: D15U Tipo normativo: D15U001/D15U002 Ottobre 2022 Rev. A02**

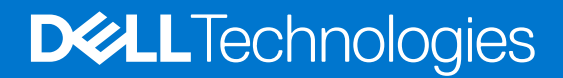

#### Messaggi di N.B., Attenzione e Avvertenza

**N.B.:** un messaggio N.B. (Nota Bene) indica informazioni importanti che contribuiscono a migliorare l'utilizzo del prodotto.

**ATTENZIONE: un messaggio di ATTENZIONE evidenzia la possibilità che si verifichi un danno all'hardware o una perdita di dati ed indica come evitare il problema.**

**AVVERTENZA: un messaggio di AVVERTENZA evidenzia un potenziale rischio di danni alla proprietà, lesioni personali o morte.**

© 2022 Dell Inc. o sue affiliate. Tutti i diritti riservati. Dell Technologies, Dell e gli altri marchi sono marchi commerciali di Dell Inc. o delle sue sussidiarie. Gli altri marchi possono essere marchi dei rispettivi proprietari.

# Sommario

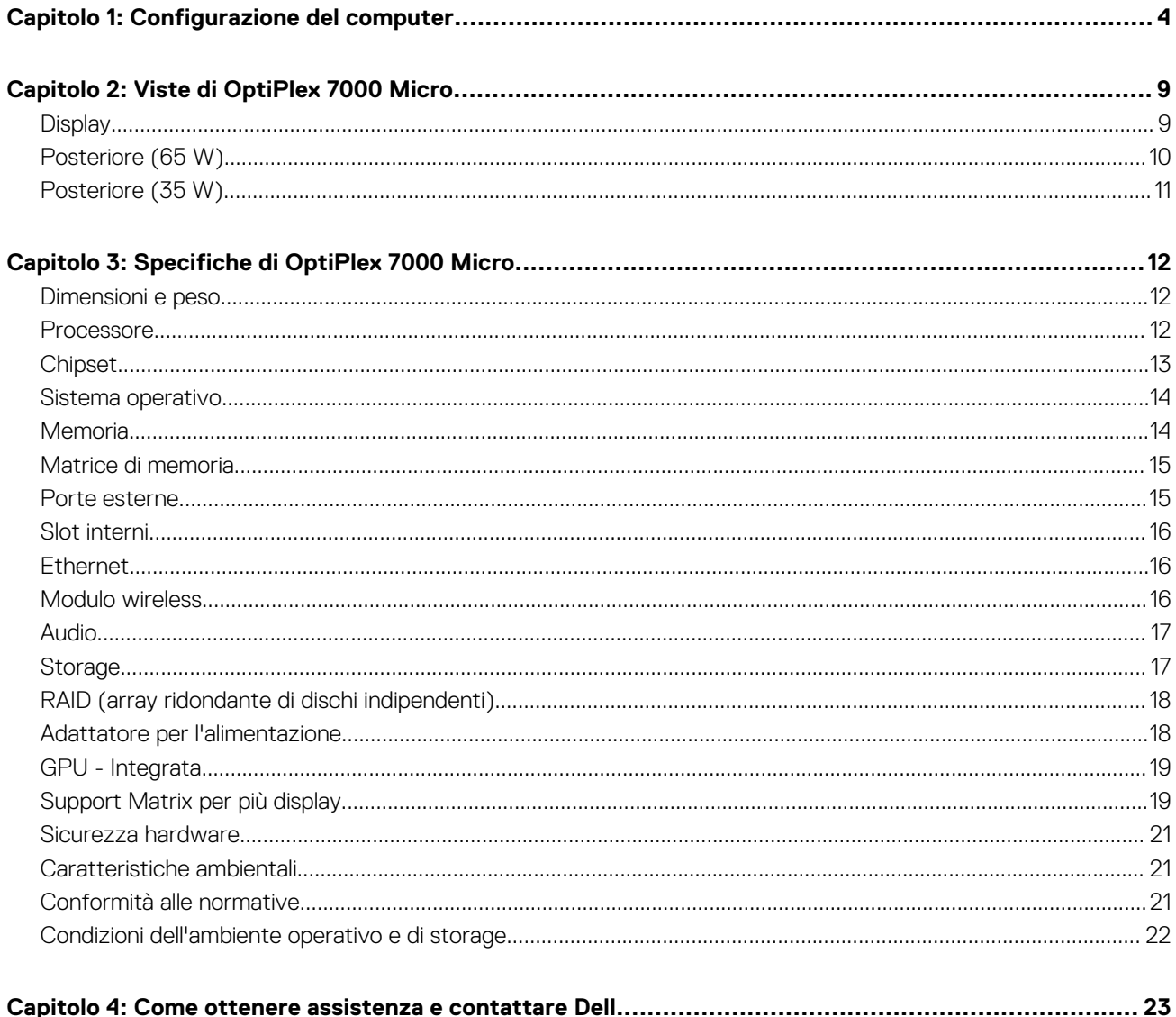

# **Configurazione del computer**

<span id="page-3-0"></span>1. Collegare la tastiera e il mouse.

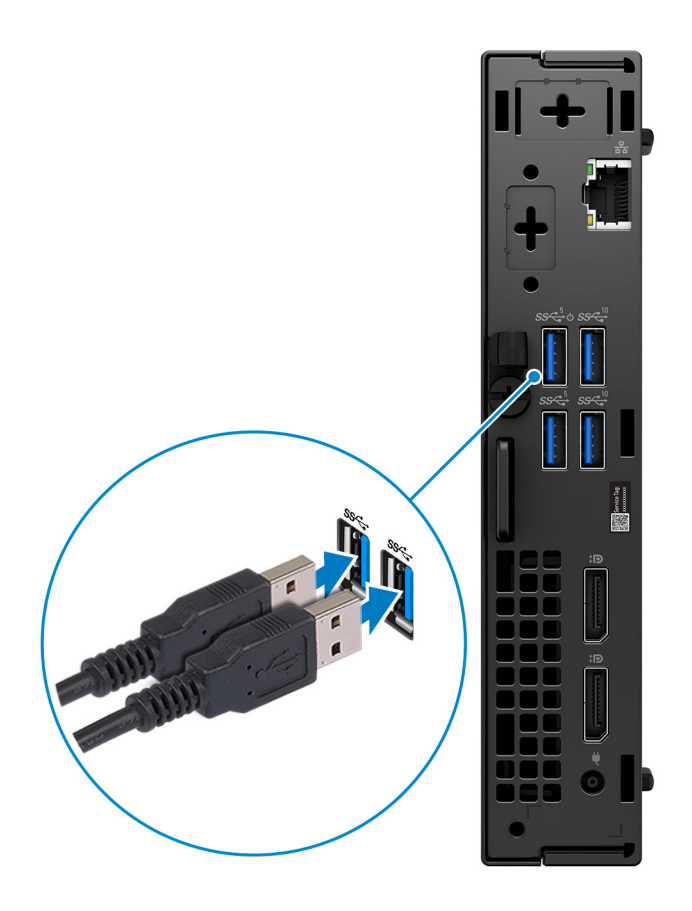

2. Connettersi alla rete tramite un cavo o connettersi a una rete wireless.

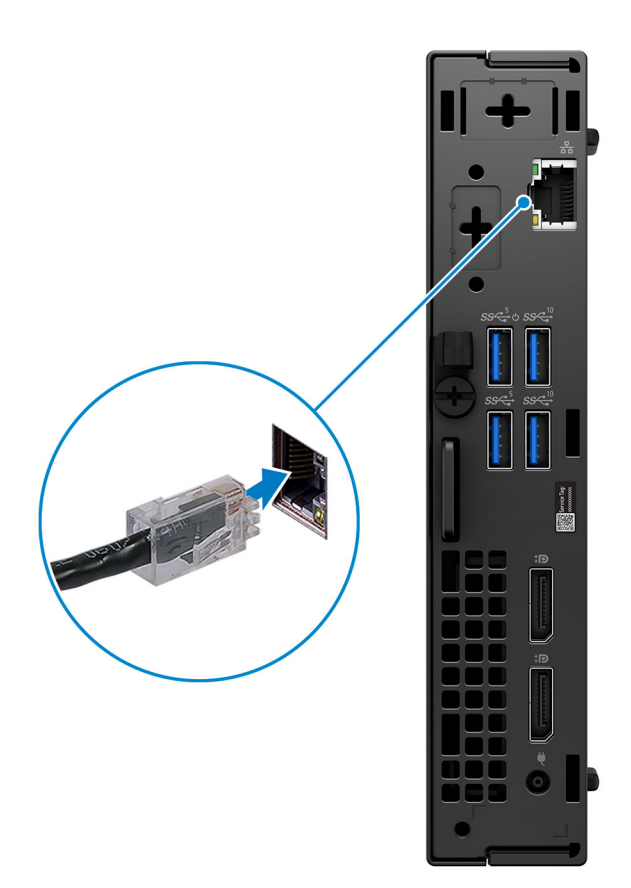

3. Collegare il display.

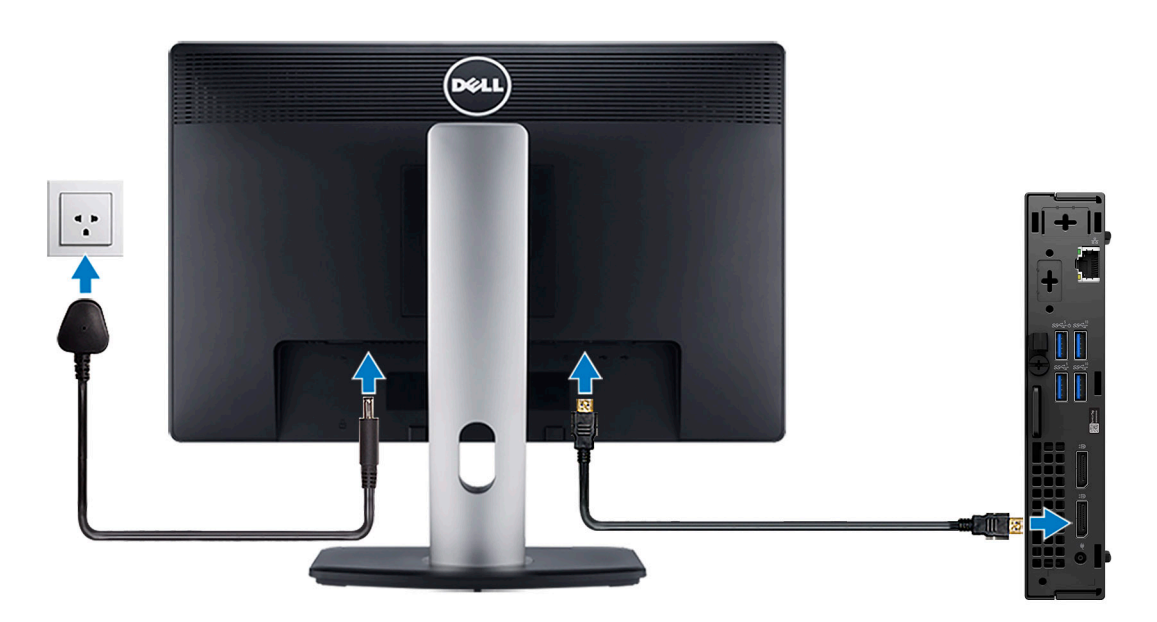

4. Collegare il cavo di alimentazione.

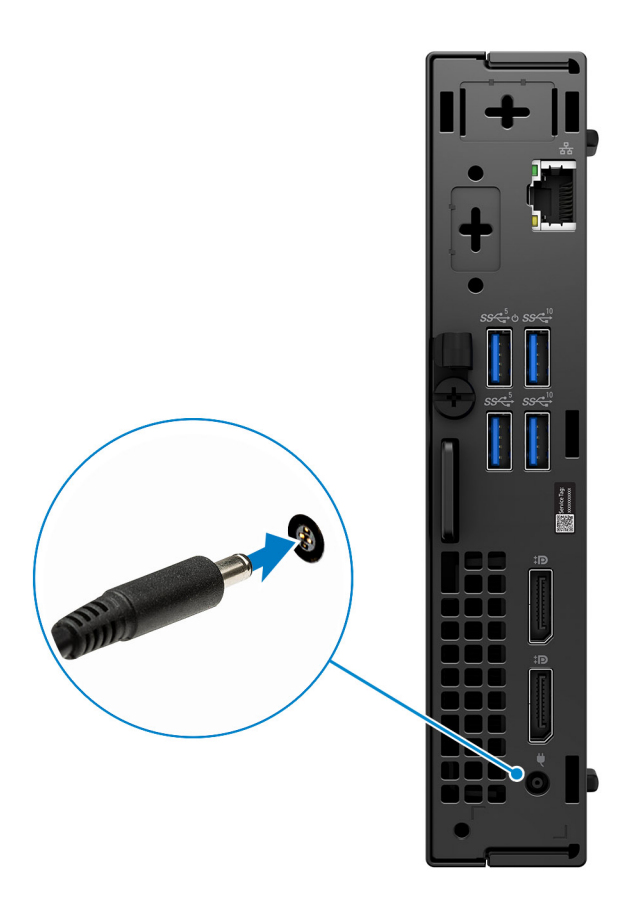

5. Premere il pulsante di alimentazione.

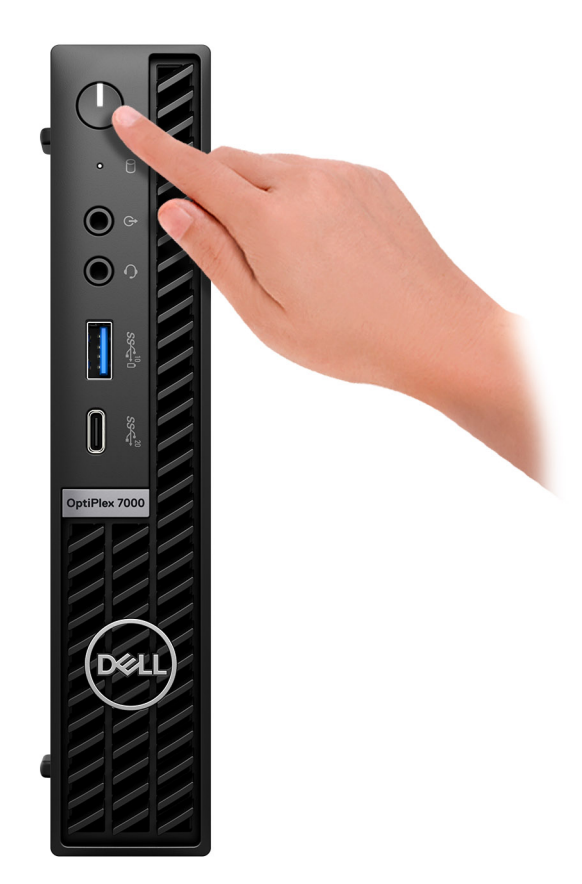

6. Completare l'installazione del sistema operativo.

#### **Per Ubuntu:**

Seguire le istruzioni visualizzate sul display per completare la configurazione. Per ulteriori informazioni su installazione e configurazione di Ubuntu, consultare gli articoli della Knowledge Base [000131655](https://www.dell.com/support/kbdoc/en-us/000131655/) e [000131676](https://www.dell.com/support/kbdoc/en-us/000131676/) all'indirizzo [www.dell.com/support](https://www.dell.com/support).

7. Individuare e utilizzare le app Dell dal menu Start di Windows (consigliato)

#### **Tabella 1. Individuare le applicazioni di Dell**

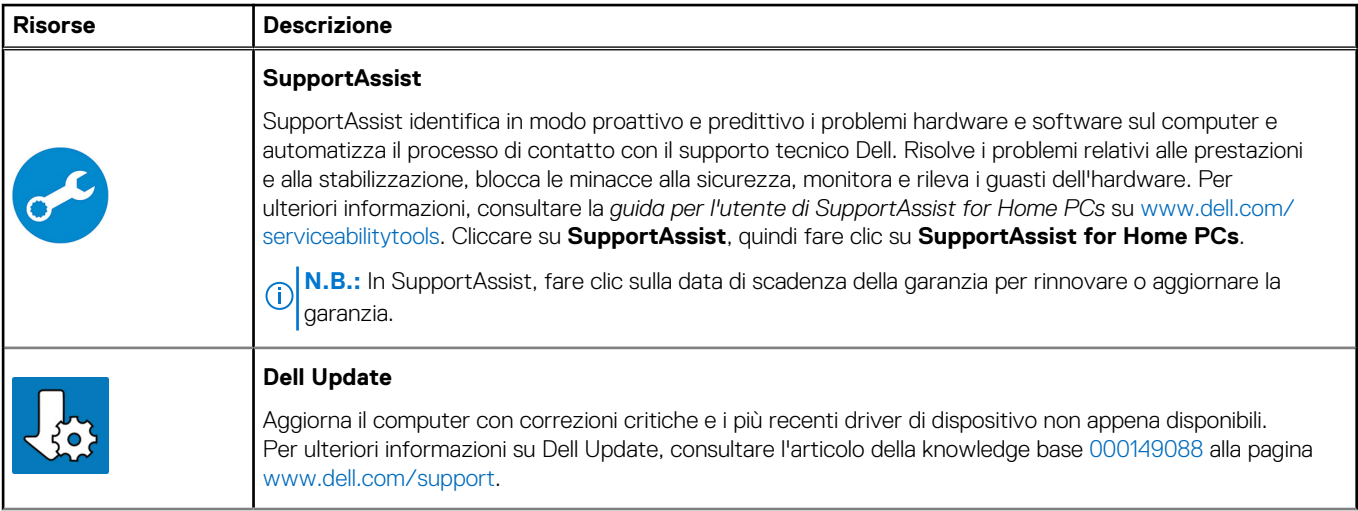

#### **Tabella 1. Individuare le applicazioni di Dell (continua)**

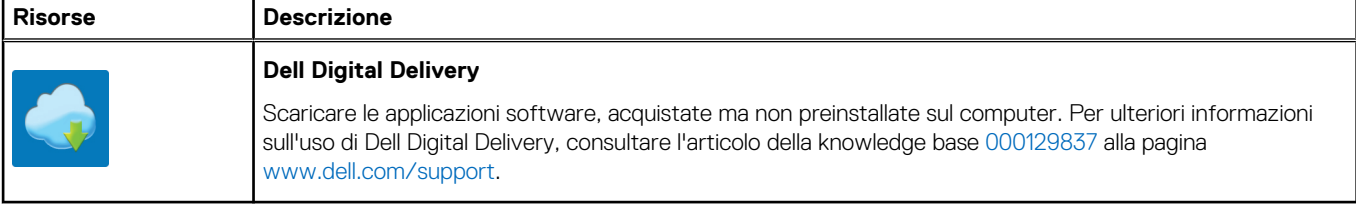

# **Viste di OptiPlex 7000 Micro**

### <span id="page-8-0"></span>**Display**

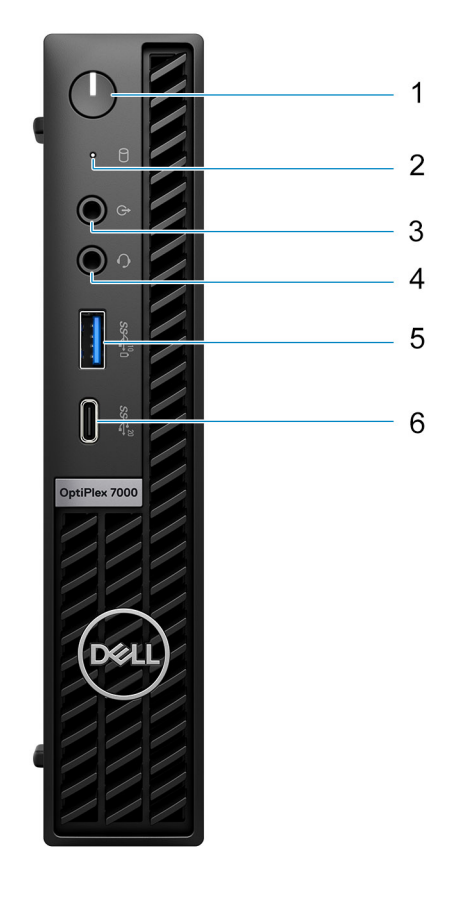

- 1. Pulsante di accensione con LED di diagnostica
- 2. Indicatore attività del disco rigido
- 3. Porta linea audio con retasking in uscita/ingresso
- 4. Jack audio universale
- 5. Porta USB 3.2 Gen 2 con PowerShare
- 6. Porta USB 3.2 Gen 2x2 Type-C

## <span id="page-9-0"></span>**Posteriore (65 W)**

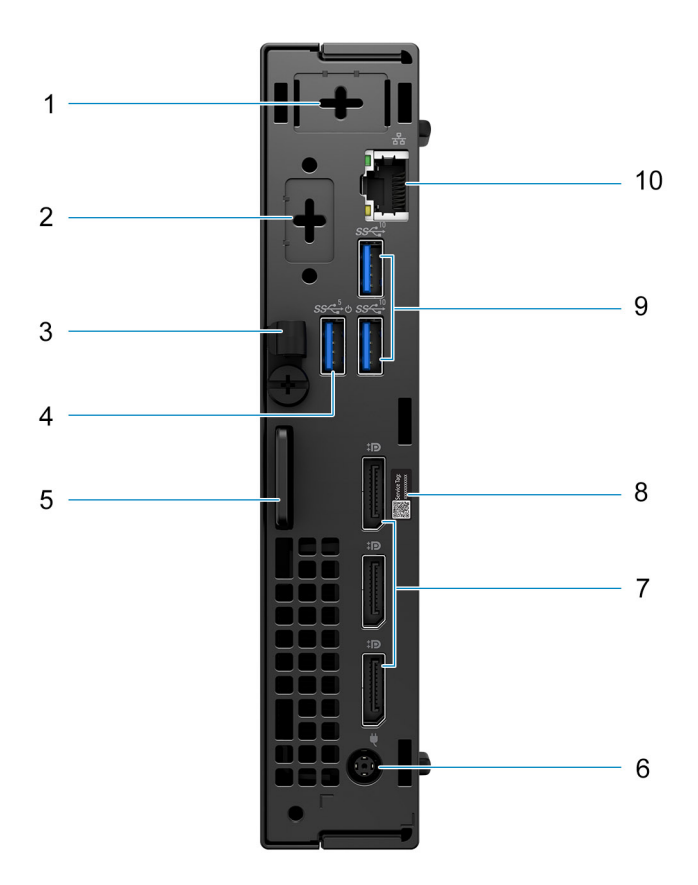

- 1. Connettore per antenna esterna (opzionale)
- 2. Una porta opzionale HDMI 2.0b/DisplayPort 1.4a (HBR3)/VGA/PS2/seriale/USB Type-C con DisplayPort Alt-Mode
- 3. Fermaglio per cavo ingresso CC
- 4. Porta USB 3.2 Gen 1 con Smart Power On
- 5. Slot per cavo di sicurezza Kensington e anello per lucchetto
- 6. Porta adattatore per l'alimentazione a cilindro da 7,4 mm
- 7. 3 DisplayPort 1.4a (HBR2)
- 8. Codice di matricola
- 9. 2 porte USB 3.2 Gen 2
- 10. Porta Ethernet RJ45

## <span id="page-10-0"></span>**Posteriore (35 W)**

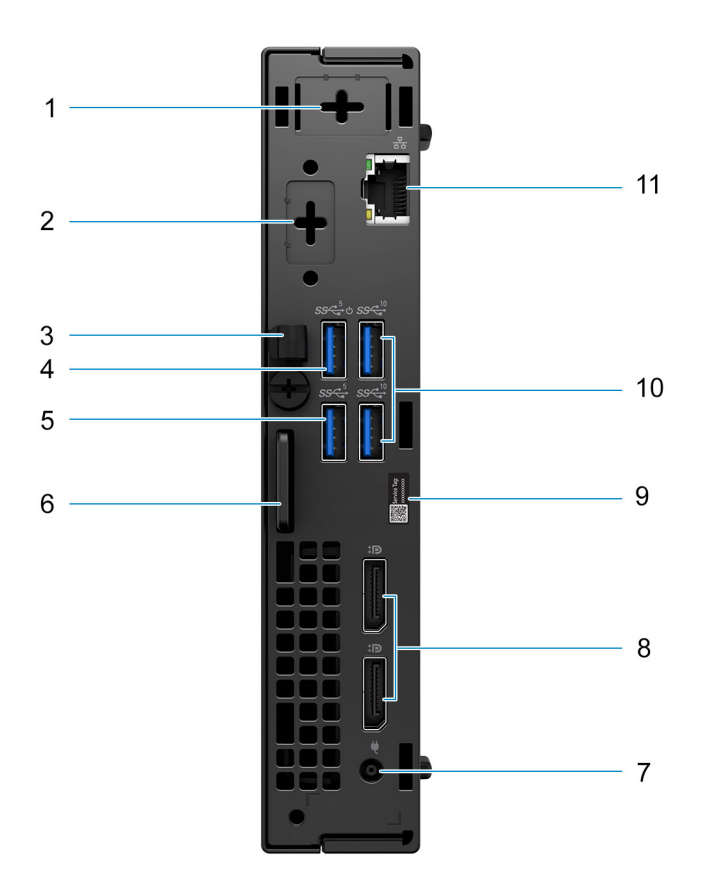

- 1. Connettore per antenna esterna (opzionale)
- 2. 1 porta video opzionale (HDMI 2.0b/DisplayPort 1.4a (HBR3)/VGA/PS2/seriale/USB Type-C con DisplayPort modalità alternativa)
- 3. Fermaglio per cavo ingresso CC
- 4. Porta USB 3.2 Gen 1 con Smart Power On
- 5. Porta USB 3.2 Gen 1
- 6. Slot per cavo di sicurezza Kensington e anello per lucchetto
- 7. Porta adattatore per l'alimentazione a cilindro da 4,5 mm
- 8. 2 porte DisplayPort 1.4a (HBR2)
- 9. Etichetta codice di matricola
- 10. 2 porte USB 3.2 Gen 2
- 11. Porta Ethernet RJ45

**3**

# **Specifiche di OptiPlex 7000 Micro**

### <span id="page-11-0"></span>**Dimensioni e peso**

La seguente tabella elenca altezza, larghezza, profondità e peso di OptiPlex 7000 Micro.

#### **Tabella 2. Dimensioni e peso**

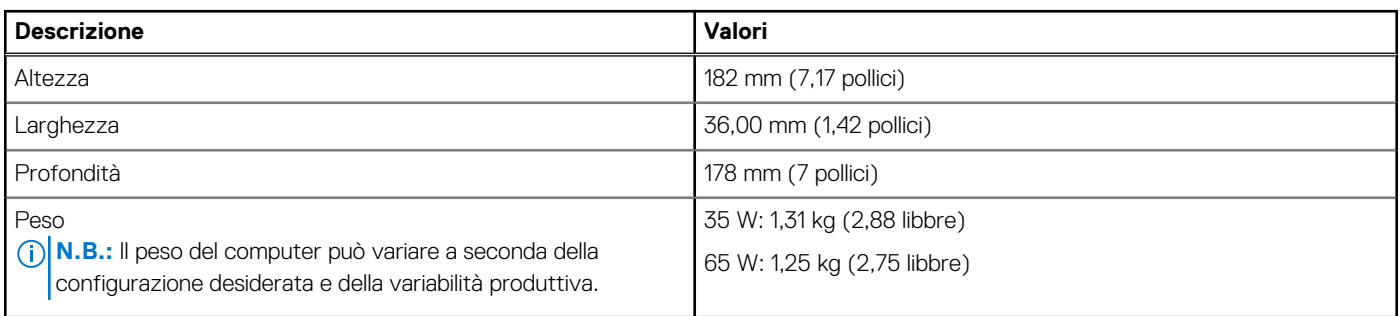

### **Processore**

La seguente tabella elenca informazioni dettagliate sui processori supportati da OptiPlex 7000 Micro.

#### **Tabella 3. Processore**

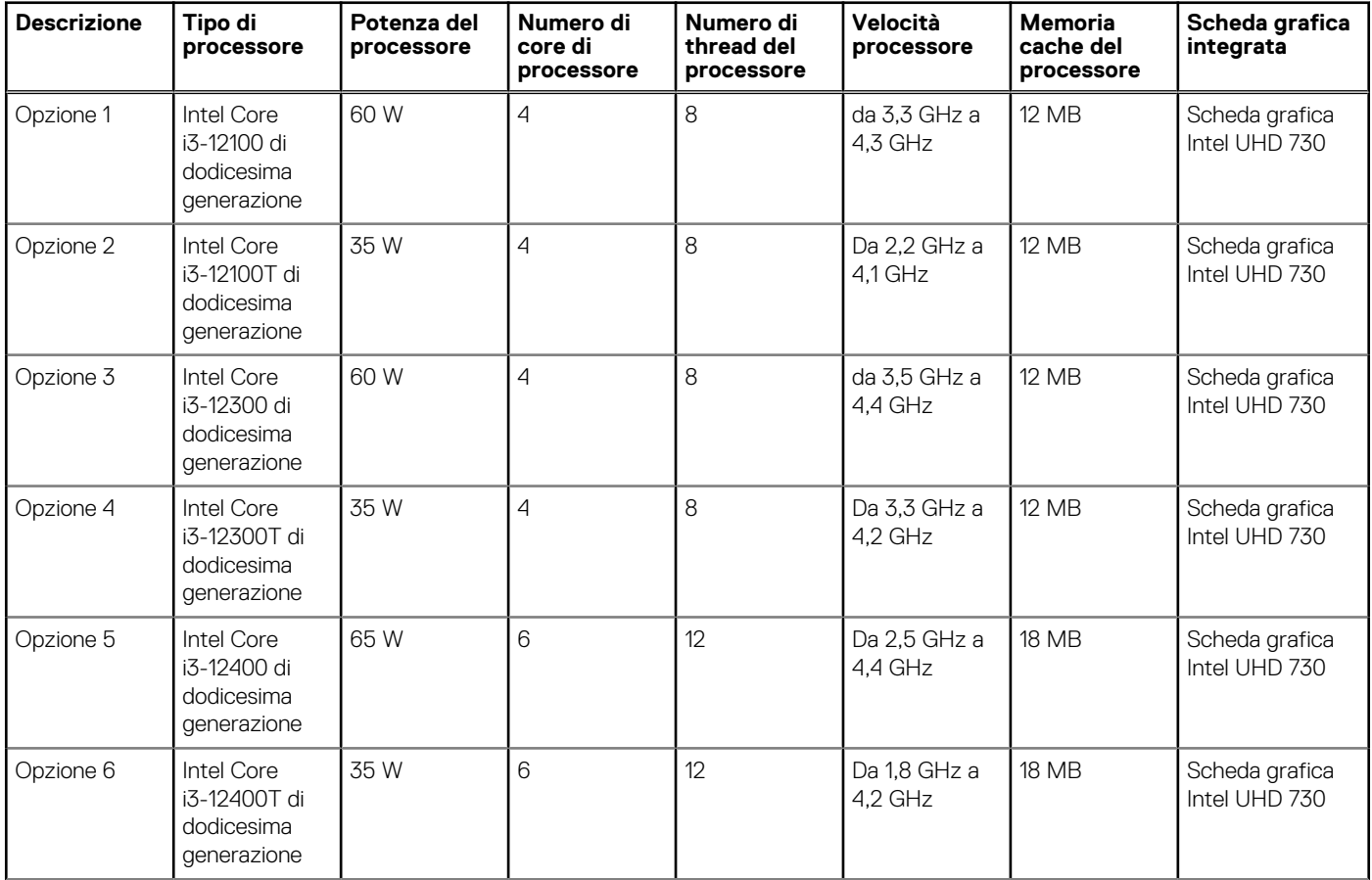

#### <span id="page-12-0"></span>**Tabella 3. Processore (continua)**

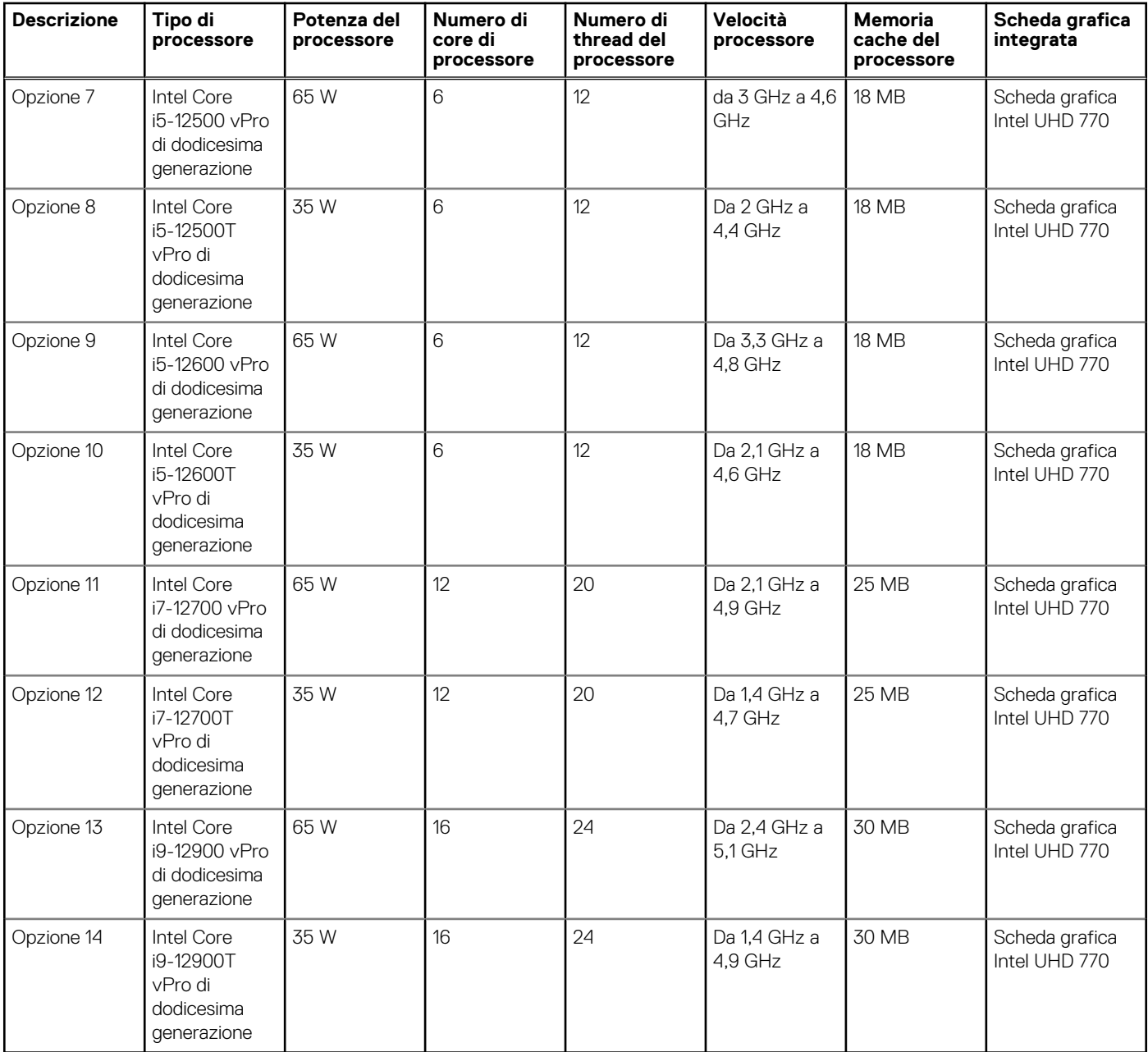

### **Chipset**

La seguente tabella elenca i dettagli dei chipset supportati da OptiPlex 7000 Micro.

#### **Tabella 4. Chipset**

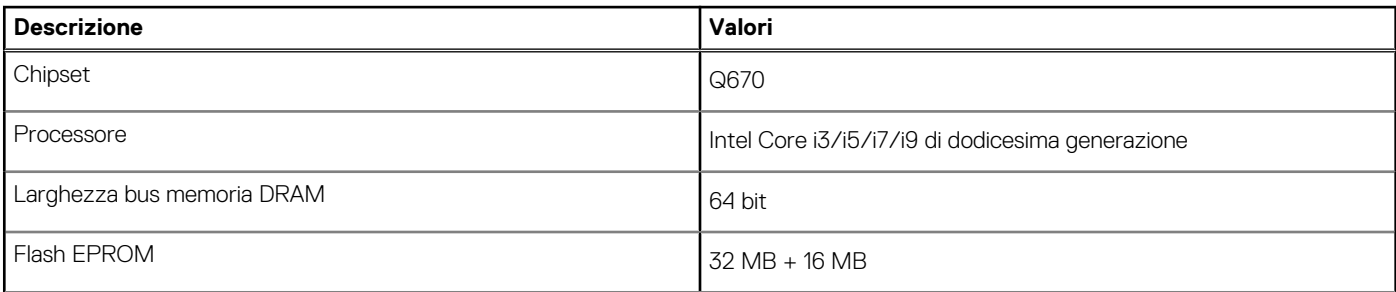

#### <span id="page-13-0"></span>**Tabella 4. Chipset (continua)**

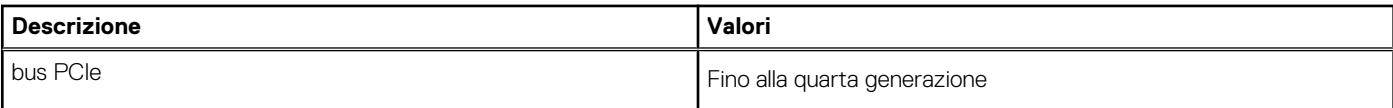

### **Sistema operativo**

OptiPlex 7000 Micro supporta i seguenti sistemi operativi:

- Windows 11 Home, 64 bit
- Windows 11 Pro, 64 bit
- Downgrade a Windows 11 (immagine Windows 10)
- Windows 11 Pro Education, 64 bit
- Windows 11 CMIT Government Edition, 64 bit (solo per la Cina)
- Kylin Linux Desktop versione 10,1 (solo per la Cina)
- Ubuntu Linux 20.04 LTS, 64 bit

### **Memoria**

La seguente tabella fornisce le specifiche di memoria di OptiPlex 7000 Micro.

#### **Tabella 5. Specifiche della memoria**

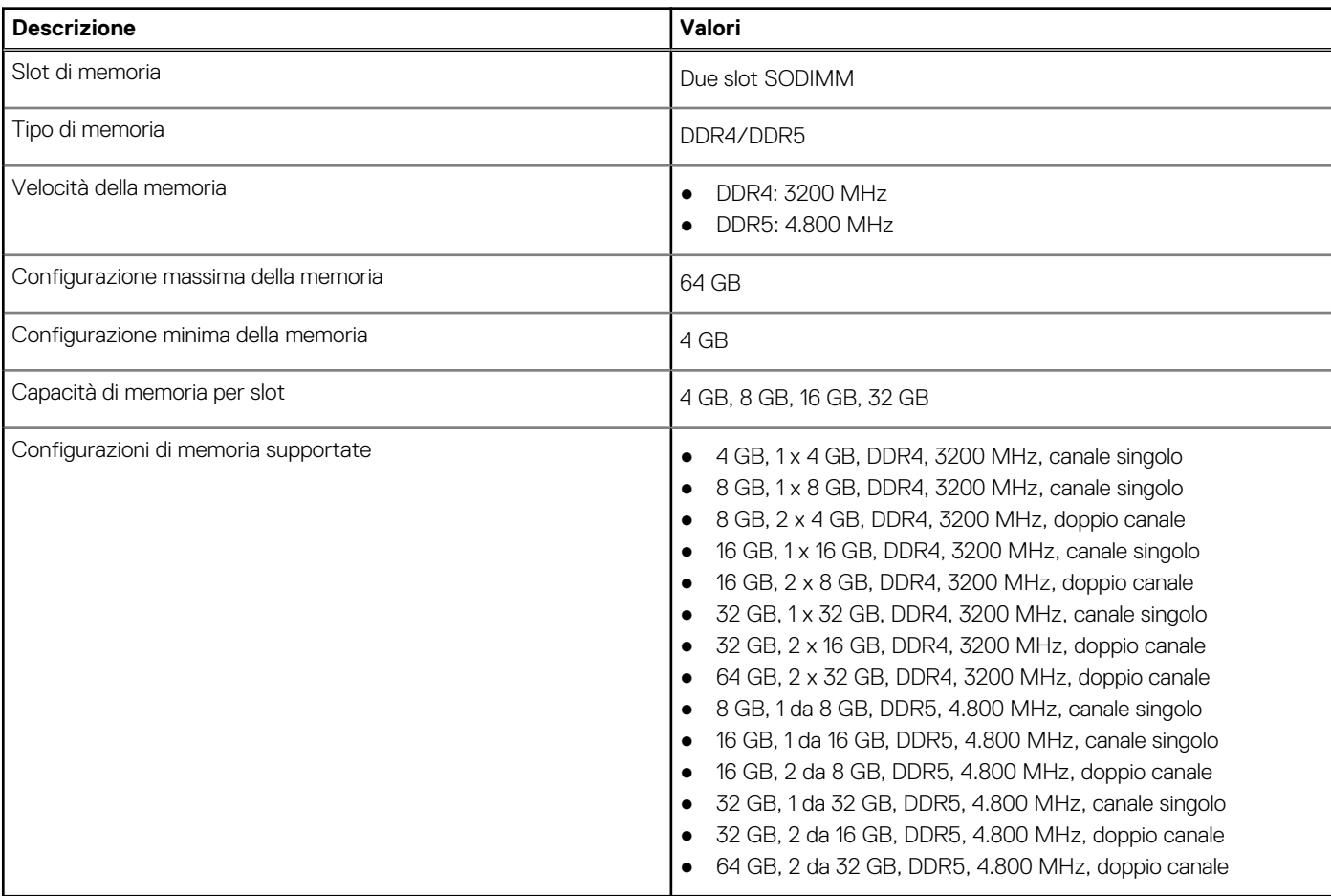

## <span id="page-14-0"></span>**Matrice di memoria**

La seguente tabella elenca le configurazioni di memoria supportate da OptiPlex 7000 Micro.

#### **Tabella 6. Matrice di memoria**

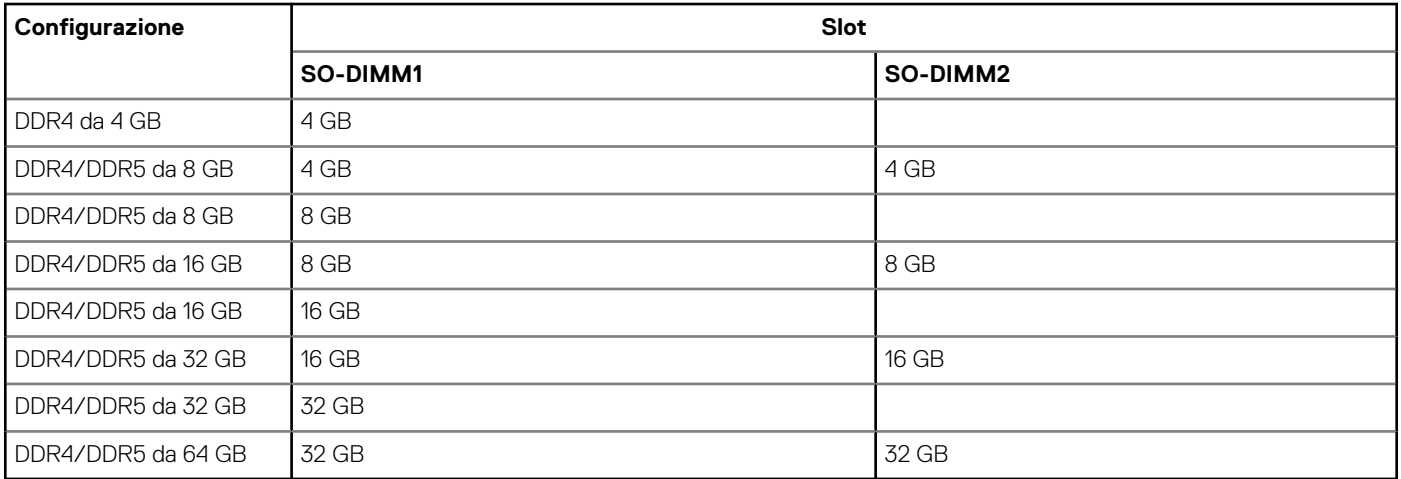

### **Porte esterne**

La seguente tabella fornisce le specifiche delle porte di OptiPlex 7000 Micro.

#### **Tabella 7. Porte esterne**

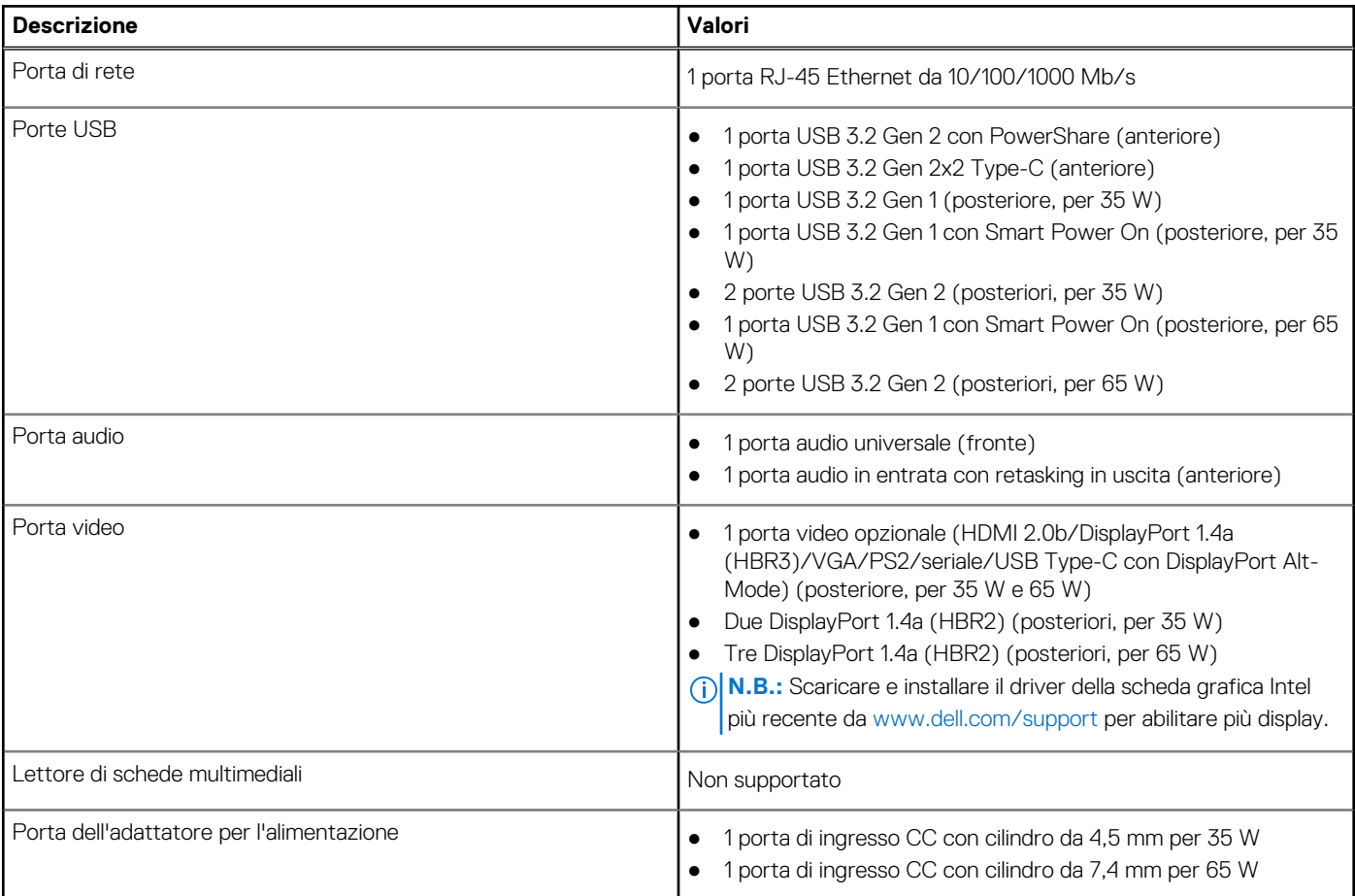

#### <span id="page-15-0"></span>**Tabella 7. Porte esterne (continua)**

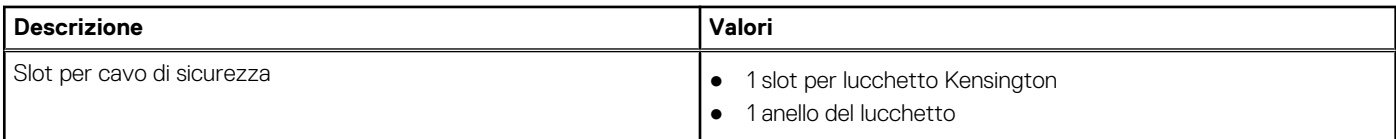

### **Slot interni**

La seguente tabella elenca gli slot interni di OptiPlex 7000 Micro.

#### **Tabella 8. Slot interni**

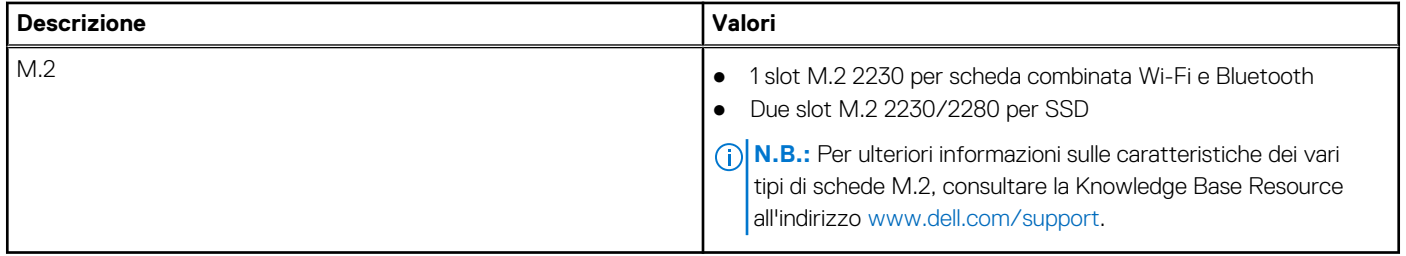

### **Ethernet**

La seguente tabella elenca le specifiche del modulo LAN Ethernet cablato di OptiPlex 7000 Micro.

#### **Tabella 9. Specifiche Ethernet**

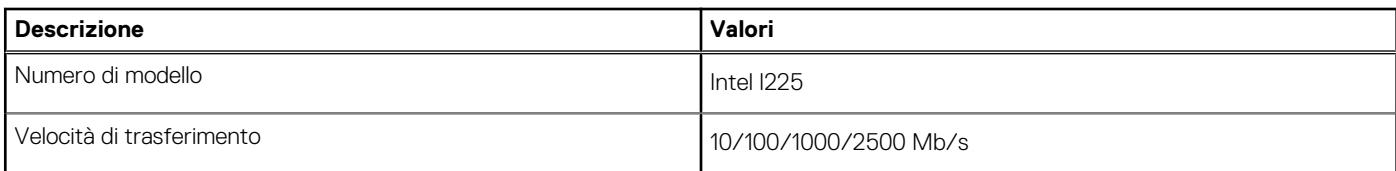

### **Modulo wireless**

La seguente tabella elenca le specifiche del modulo WLAN d OptiPlex 7000 Micro.

#### **Tabella 10. Specifiche dei moduli wireless**

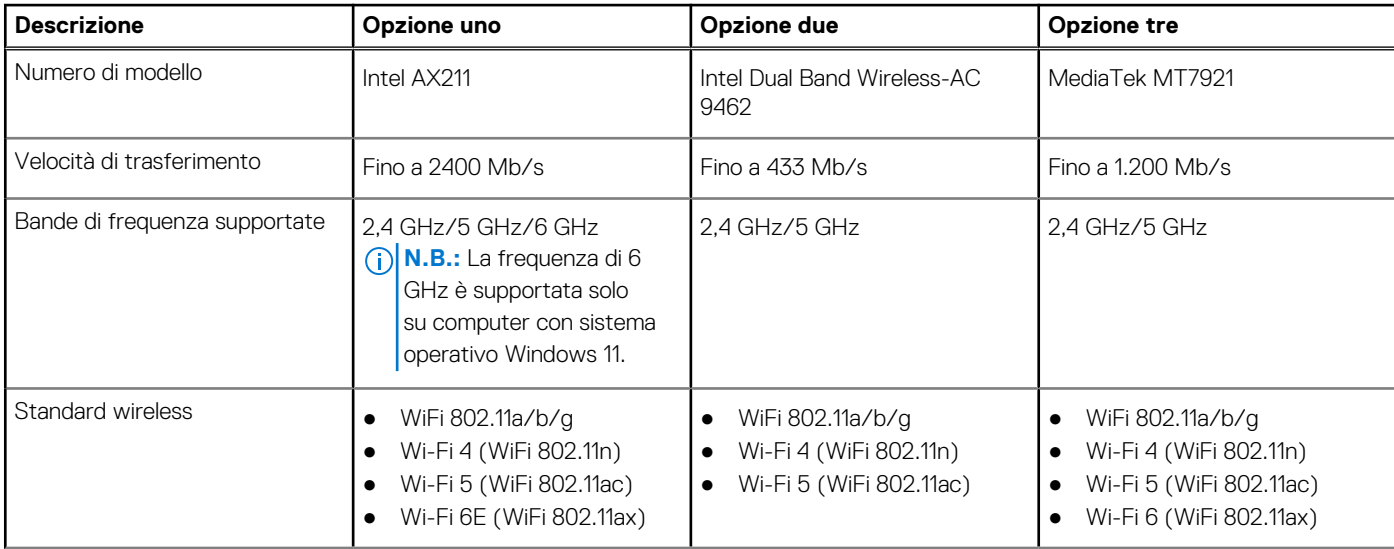

#### <span id="page-16-0"></span>**Tabella 10. Specifiche dei moduli wireless (continua)**

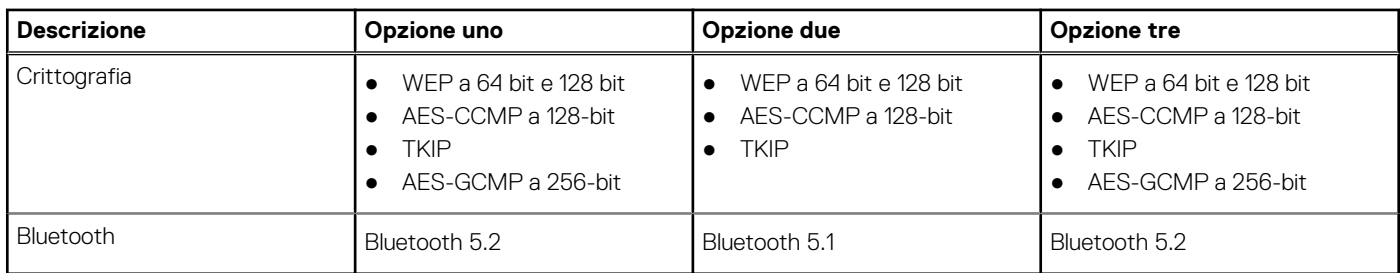

## **Audio**

La seguente tabella fornisce le specifiche audio di OptiPlex 7000 Micro.

#### **Tabella 11. Specifiche dell'audio**

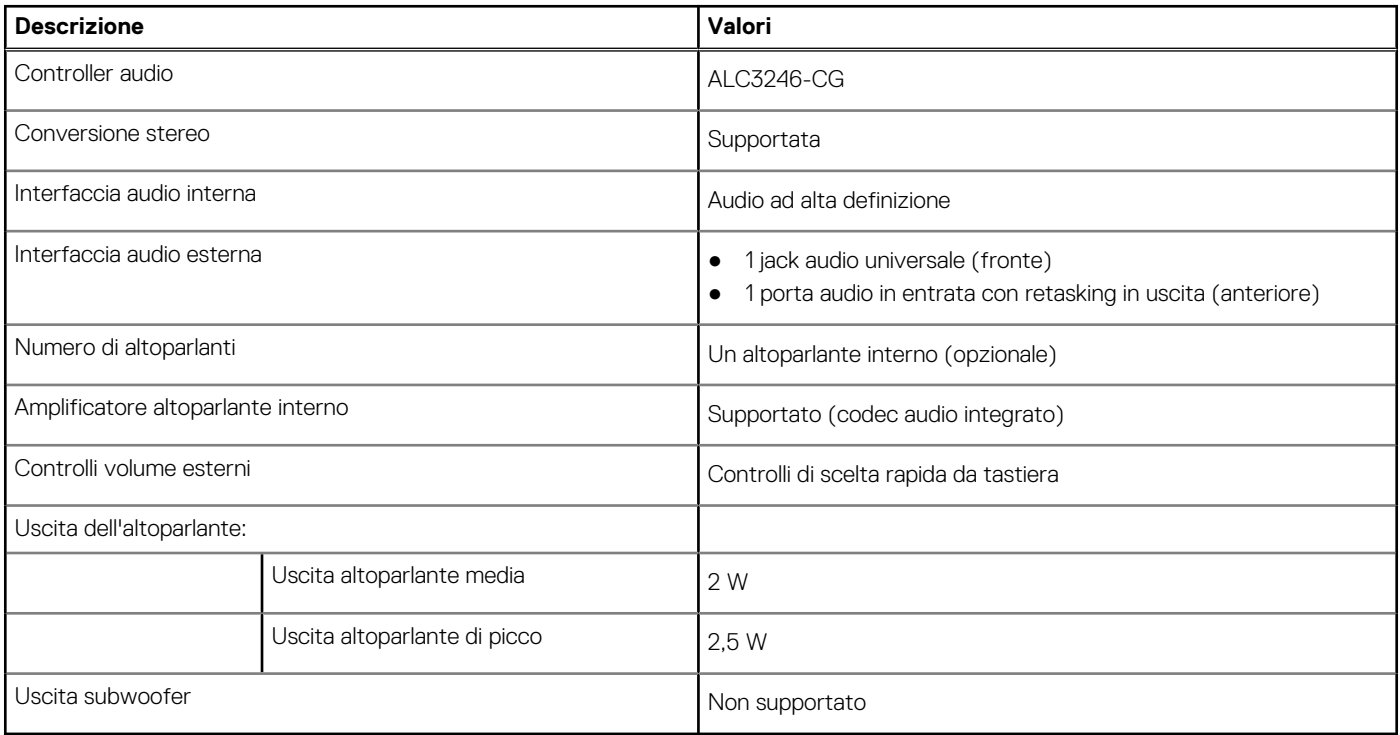

### **Storage**

Questa sezione elenca le opzioni di storage su OptiPlex 7000 Micro.

#### **Tabella 12. Matrice di storage**

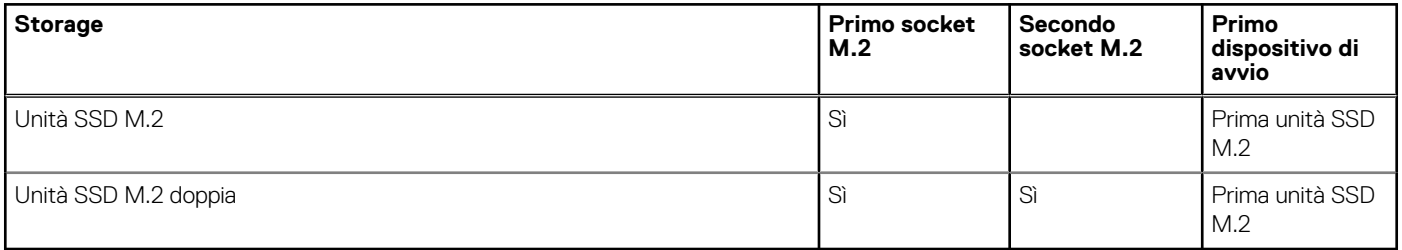

#### <span id="page-17-0"></span>**Tabella 13. Specifiche di storage**

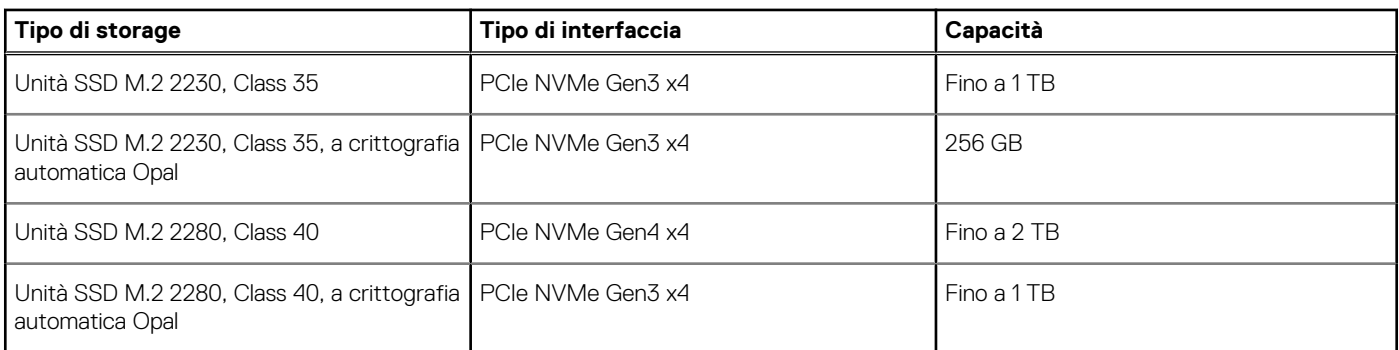

### **RAID (array ridondante di dischi indipendenti)**

Per ottenere prestazioni ottimali quando si configurano le unità come volume RAID, sono necessari modelli di unità identici.

I volumi RAID 0 (striping, prestazioni) offrono prestazioni maggiori quando le unità sono associate poiché i dati vengono divi su più unità: le operazioni I/O con dimensioni di blocchi superiori alle dimensioni di striping divideranno l'I/O e saranno limitate in base all'unità più lenta. Per le operazioni di I/O in RAID 0 con dimensioni dei blocchi inferiori a quelle di striping, sarà l'unità di destinazione dell'operazione di I/O a determinare le prestazioni, cosa che aumenta la variabilità e risulta in latenze non costanti. Questa variabilità è particolarmente evidente per le operazioni di scrittura e può essere problematica per le applicazioni con sensibilità elevata alla latenza. Un simile esempio può essere un'applicazione che esegue migliaia di scritture casuali al secondo con dimensioni di blocco molto ridotte.

I volumi RAID 1 (mirroring, protezione dei dati) offrono prestazioni superiori quando le unità sono associate poiché viene eseguito il mirroring dei dati su più unità: tutte le operazioni di I/O devono essere eseguite in modo identico su entrambe le unità, pertanto le variazioni nelle prestazioni con modelli diversi risultano nel completamento delle operazioni di I/O alla velocità massima dell'unità più lenta. Sebbene non si presenti in questo caso il problema della latenza variabile nelle operazioni di I/O casuali di piccole dimensioni riscontrato con RAID 0 su unità eterogenee, c'è comunque un impatto elevato poiché l'unità con prestazioni maggiori è limitata per tutti i tipi di I/O. Uno dei peggiori esempi di prestazioni limitate è l'uso di I/O senza buffer. Per garantire che le scritture siano effettuate completamente su aree non volatili del volume RAID, l'I/O senza buffer ignora la cache (ad esempio usando il bit Force Unit Access nel protocollo NVMe) e l'operazione di I/O non verrà completata fino a quando tutte le unità nel volume RAID non avranno completato la richiesta di commit dei dati. Questo tipo di operazioni di I/O annulla completamente tutti i vantaggi di un'unità a prestazioni più elevate nel volume.

Prestare attenzione a far corrispondere non solo il fornitore, la capacità e la classe dell'unità, ma anche il modello specifico. Le unità dello stesso fornitore, con la stessa capacità e anche la stessa classe possono avere caratteristiche prestazionali molto diverse per certi tipi di operazioni di I/O. Pertanto, la corrispondenza dei modelli assicura che i volumi RAID siano composti da un array omogeneo di unità che offriranno tutti i vantaggi di un volume RAID senza le penalità aggiuntive dovute alle prestazioni minori di una o più unità nel volume.

### **Adattatore per l'alimentazione**

#### **Tabella 14. Specifiche dell'adattatore per l'alimentazione**

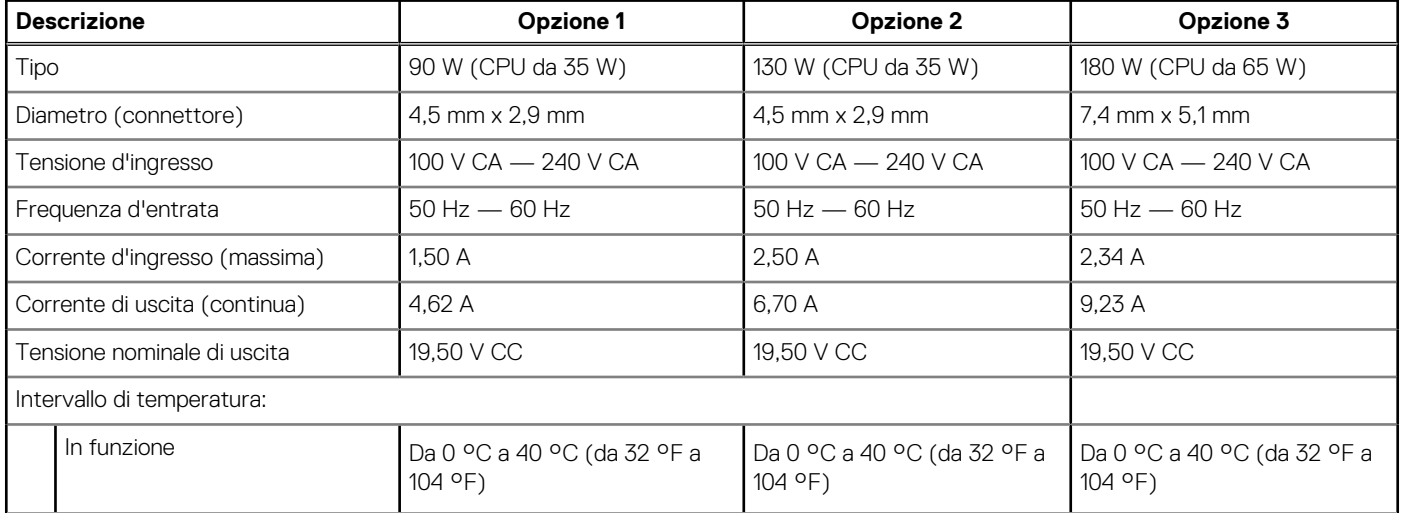

#### <span id="page-18-0"></span>**Tabella 14. Specifiche dell'adattatore per l'alimentazione (continua)**

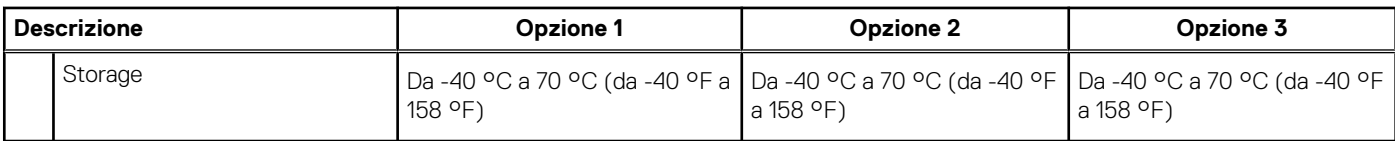

### **GPU - Integrata**

La seguente tabella elenca le specifiche della GPU integrata supportata da OptiPlex 7000 Micro.

#### **Tabella 15. GPU - Integrata**

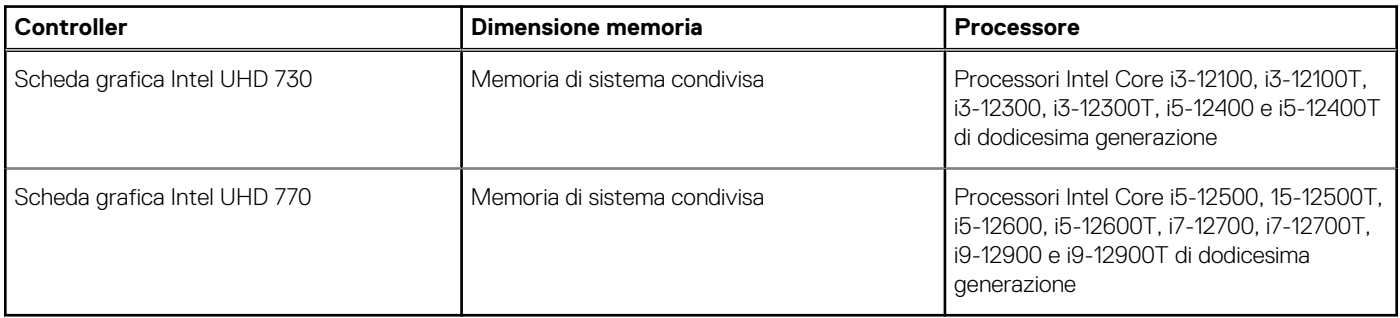

### **Support Matrix per più display**

La seguente tabella elenca la Support Matrix per più display di OptiPlex 7000 Micro.

#### **Tabella 16. OptiPlex 7000 Micro (65 W): tre DP1.4a (HBR2) + VGA/HDMI 2.0/DP1.4a (HBR3)/Type-C ALT-Mode (DP1.4a HBR3) opzionali**

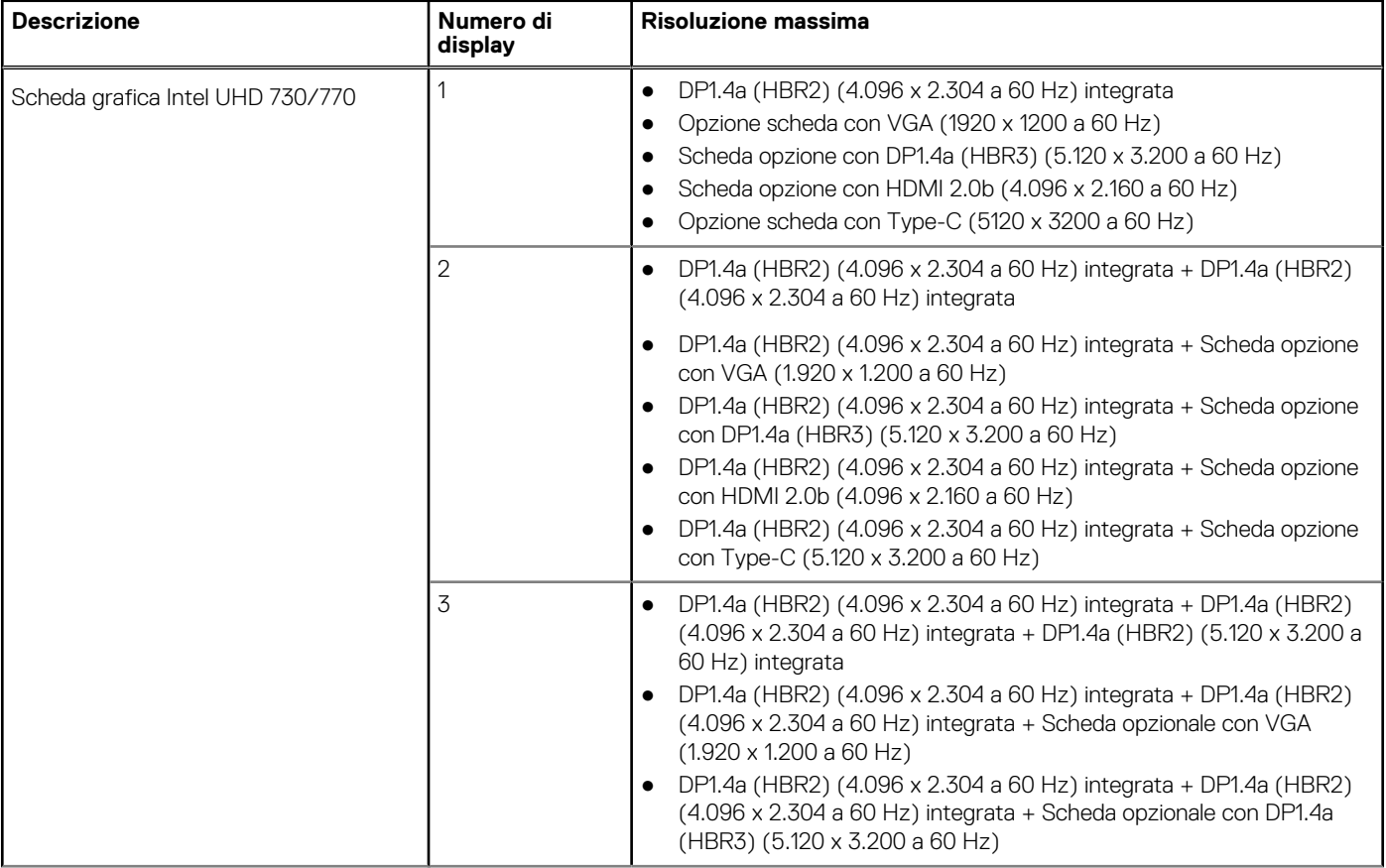

#### **Tabella 16. OptiPlex 7000 Micro (65 W): tre DP1.4a (HBR2) + VGA/HDMI 2.0/DP1.4a (HBR3)/Type-C ALT-Mode (DP1.4a HBR3) opzionali (continua)**

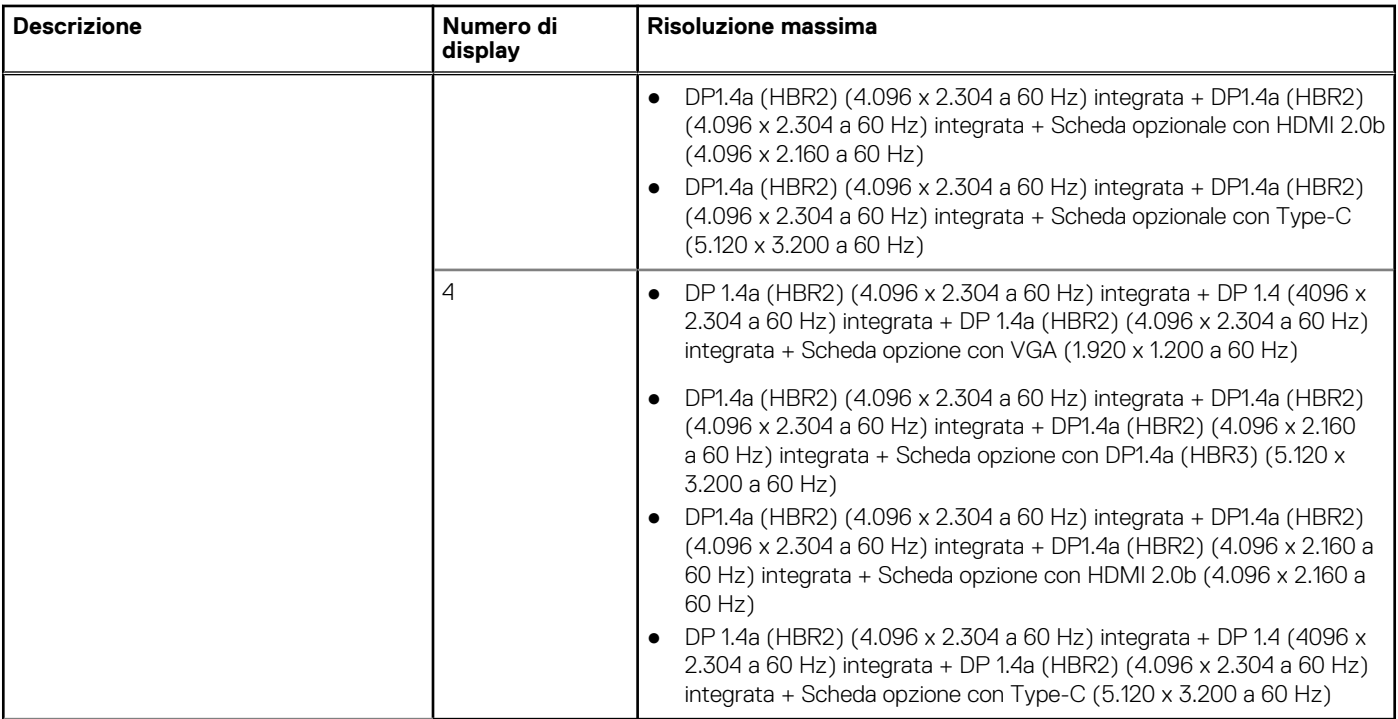

#### **Tabella 17. OptiPlex 7000 Micro (35 W): due DP1.4a (HBR2) + VGA/HDMI 2.0/DP1.4a (HBR3)/Type-C ALT-Mode (DP1.4a HBR3) opzionali**

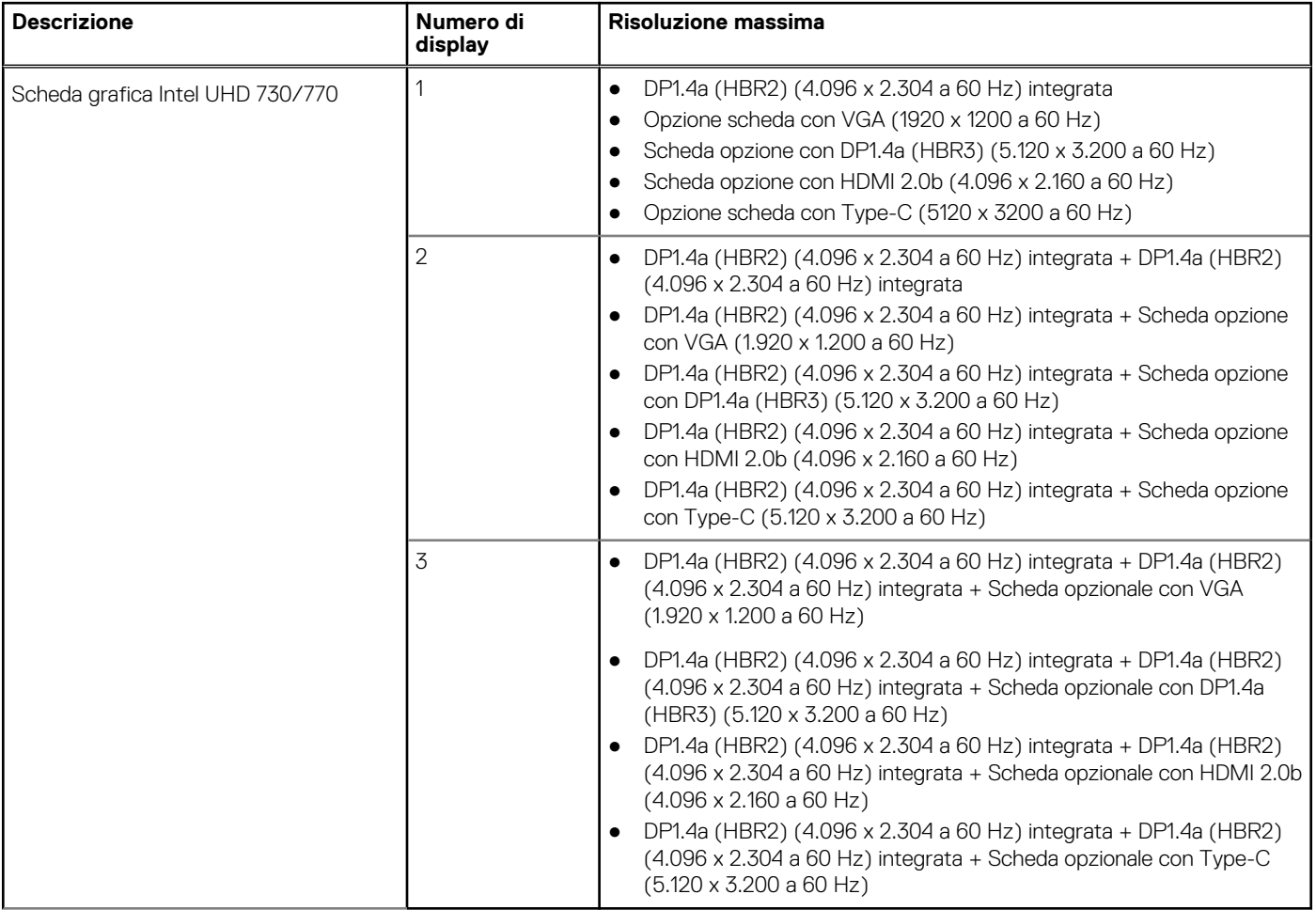

### <span id="page-20-0"></span>**Sicurezza hardware**

La seguente tabella fornisce le specifiche di sicurezza hardware di OptiPlex 7000 Micro.

#### **Tabella 18. Sicurezza hardware**

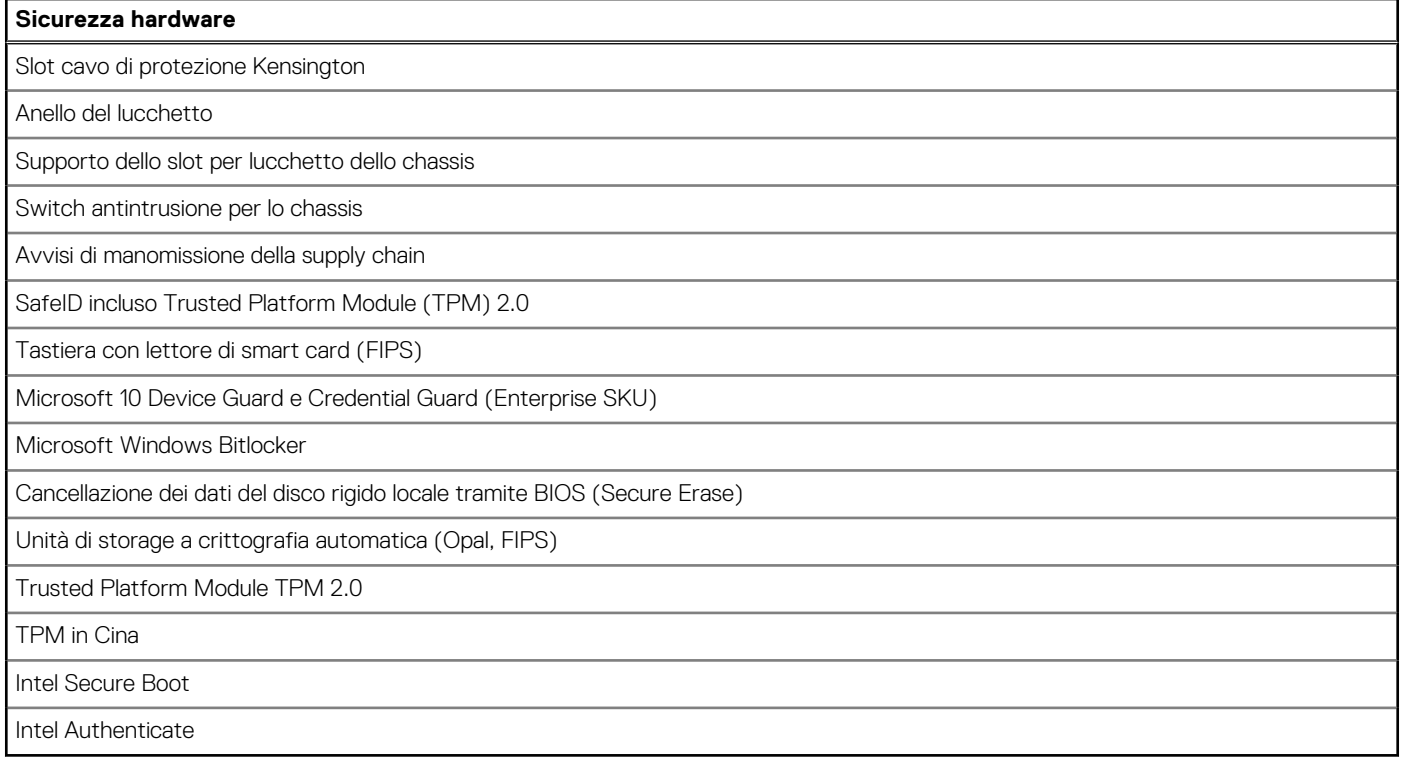

### **Caratteristiche ambientali**

La seguente tabella fornisce le specifiche ambientali di OptiPlex 7000 Micro.

#### **Tabella 19. Caratteristiche ambientali**

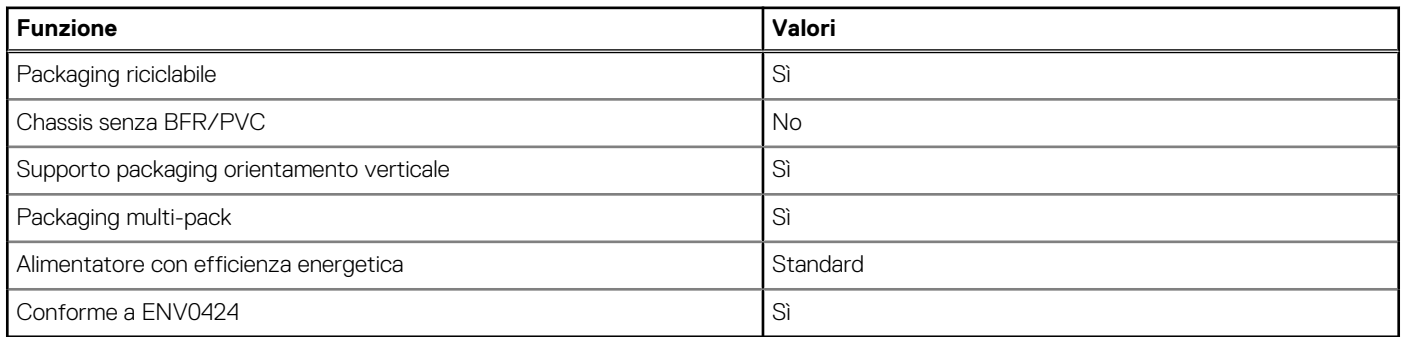

**N.B.:** Il packaging in fibra di legno contiene almeno il 35% di materiale riciclato per peso totale della fibra di legno. Il packaging che non contiene fibra di legno può essere dichiarata Non Applicabile. I criteri previsti richiesti per EPEAT 2018.

### **Conformità alle normative**

La seguente tabella fornisce la conformità alle normative di OptiPlex 7000 Micro.

#### <span id="page-21-0"></span>**Tabella 20. Conformità alle normative**

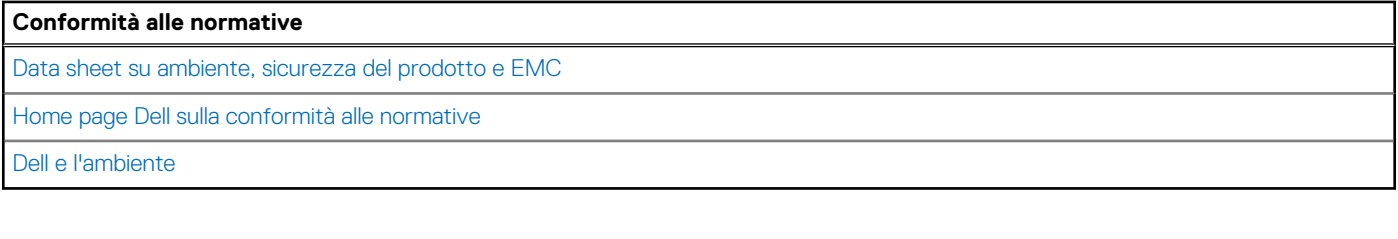

## **Condizioni dell'ambiente operativo e di storage**

La seguente tabella elenca le specifiche operative e di storage di OptiPlex 7000 Micro.

**Livello di sostanze contaminanti trasmesse per via aerea:** G1 come definito da ISA-S71.04-1985

#### **Tabella 21. Ambiente del computer**

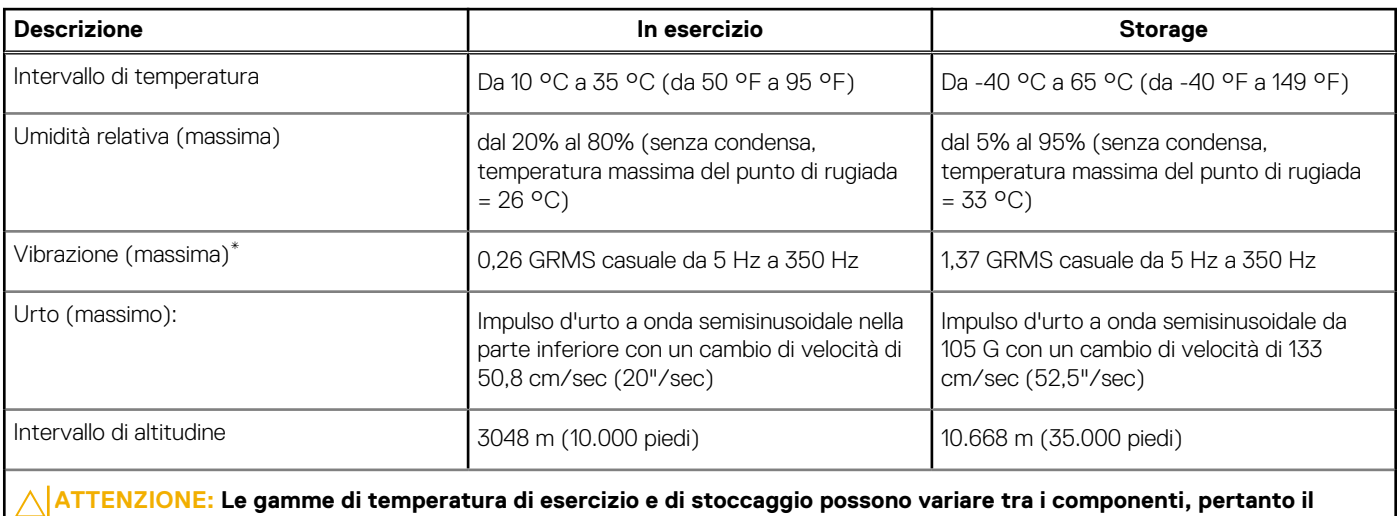

**funzionamento o lo stoccaggio del dispositivo al di fuori di questi intervalli può influire sulle prestazioni dei componenti.**

\* Misurata utilizzando uno spettro a vibrazione casuale che simula l'ambiente dell'utente.

† Misurata utilizzando un impulso semisinusoidale di 2 ms.

## <span id="page-22-0"></span>**Come ottenere assistenza e contattare Dell**

### Risorse di self-help

È possibile richiedere informazioni e assistenza su prodotti e servizi Dell mediante l'utilizzo delle seguenti risorse self-help:

#### **Tabella 22. Risorse di self-help**

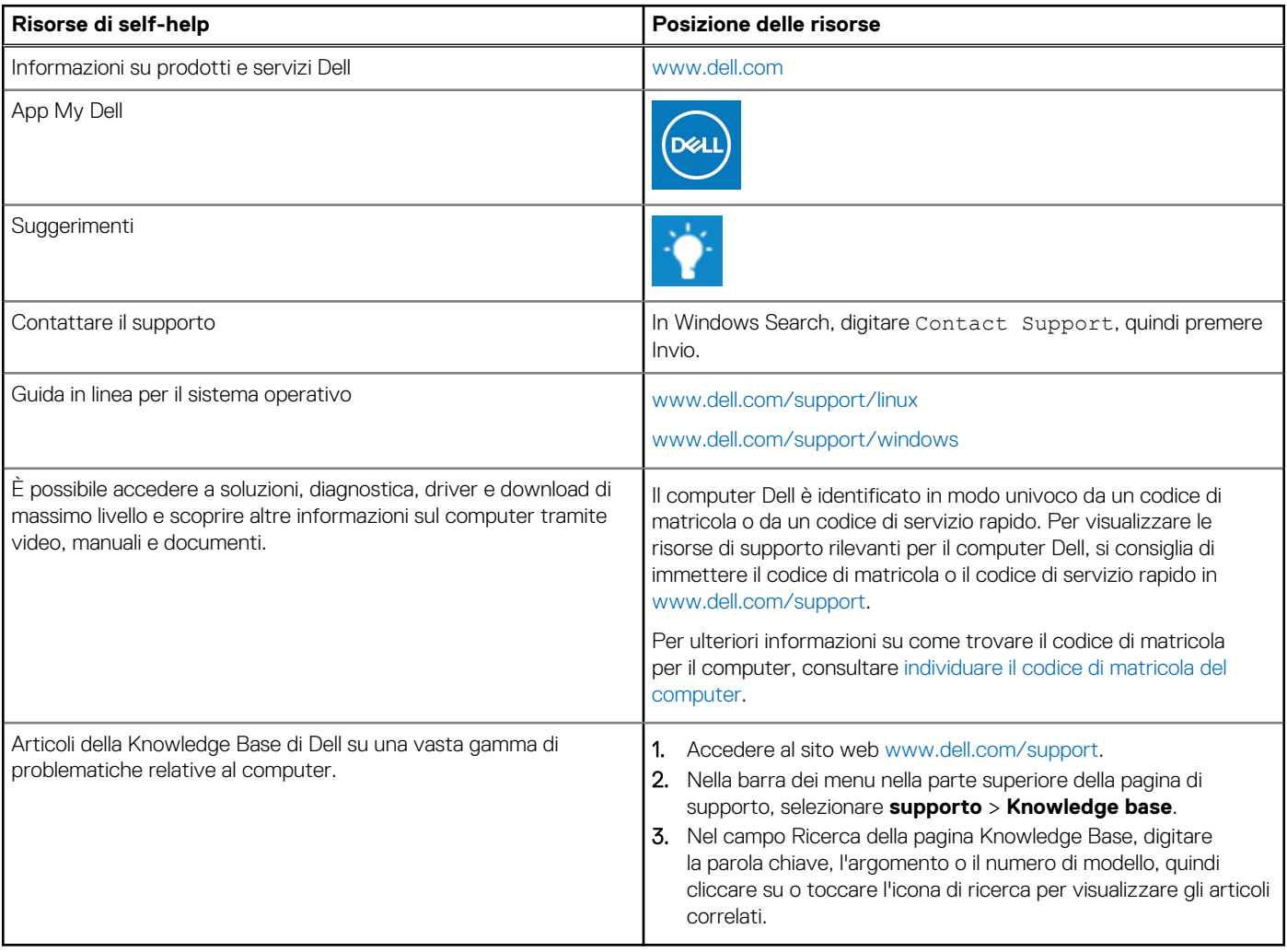

### Come contattare Dell

Per contattare Dell per problemi relativi a vendita, supporto tecnico o assistenza clienti, visitare il sito Web [www.dell.com/contactdell](https://www.dell.com/contactdell). **N.B.:** La disponibilità varia in base al Paese/all'area geografica e al prodotto,e alcuni servizi possono non essere disponibili nel proprio

Paese/area geografica.

**n.B.:** Se non si dispone di una connessione Internet attiva, le informazioni di contatto sono indicate sulla fattura di acquisto, sulla distinta di imballaggio, sulla bolla o sul catalogo dei prodotti Dell.